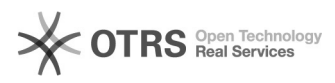

# **Zablokowanie automatycznego[..] Cablokowanie automatycznego[..]** 02/17/2020 13:49:37

# **FAQ Article Print**

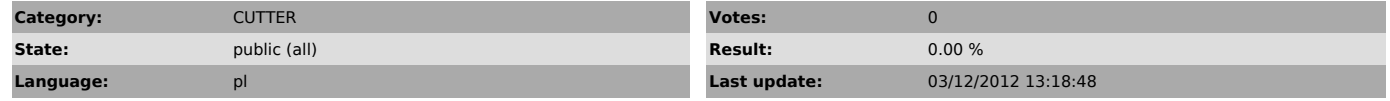

*Keywords*

DXF, obracanie, CUTTER, blokada, wyłączenie

#### *Symptom (public)*

Po wprowadzeniu kształtu katalogowego, a następnie nadaniu naddatku, system CUTTER zmienia kształt katalogowy na inny. Kształt jest taki sam ale jest obrócony.

## *Problem (public)*

W celu wyliczenia naddatku na szlif CUTTER konwertuje kształt katalogowy na DXF. Po powiększeniu DXFa CUTTER z powrotem parametryzuje kształt. Może się zdarzyć, że dopasowane parametry kształtu różnią się od pierwotnych. Dzieje się tak ponieważ procedura dopasowania obraca kształt w płaszczyźnie.

### *Solution (public)*

Wyłączając obracanie kształtu w płaszczyźnie w procedurze parametryzacji<br>kształtu DXF należy w rejestrze systemu ustawić następującą wartość<br>HKEY CURRENT USER\Software\SIP\Cutter2000\Mach3\DXF2ShapeDisableRotate = 1